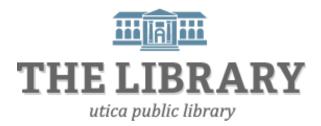

# Online Job Searching & Resume Writing

### Agenda:

### Day One

- 1) Getting Started
- 2) Mid York Online Job and Career Resources
- 3) Navigating Business Websites

### **Day Two**

- 1) Review
- 2) Resume building
- 3) Other Websites to use for Job Searching
- 4) Practice

In order to keep computer literacy programs running in the future, we must demonstrate its positive impact on our community. We would be extremely grateful if you would share with us the experiences you have had attending our training sessions and how our program has impacted your life. Please send your responses via e-mail or regular mail. Responses may be used to promote Utica Public Library and Mid York Library System as part of grant reporting.

E-mail: sschultz@uticapubliclibrary.org

Mailing Address: Sarah Schultz, Utica Public Library, 303 Genesee St., Utica, NY 13501

# **Learning objectives**

Attendees will be able to:

- Search and apply to jobs online
- Create a new or edit an existing resume
- Upload resumes to online applications

# **Getting Started**

You will want to make sure you have a professional email address to use when applying to jobs.

- The address should consist of either your full name, or your first initial and last name. You can also add numbers but avoid your birth year.
- Examples: <a href="mailto:janedoe@email.com">janedoe@email.com</a>, <a href="mailto:janedoe@email.com">jane.doe@email.com</a>, <a href="mailto:janedoe@email.com">jane.doe@emailto:janedoe@emailto:janedoe@email

You will also need to know your work and educational background and have at least 3 people you can use as professional references.

# Finding Job and Career Resources through the Library

You can go to either the Utica Public Library's website OR the Mid York Library System's website to find Job and Career Resources.

## i. Through uticapubliclibrary.org

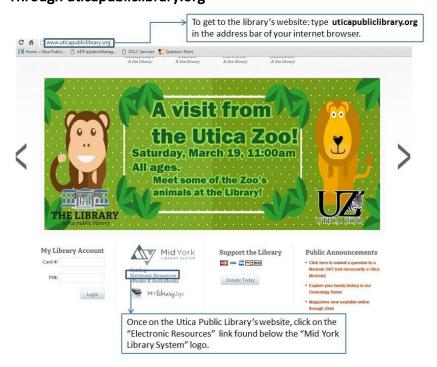

## ii. Through the Mid York Library System's website (midyork.org)

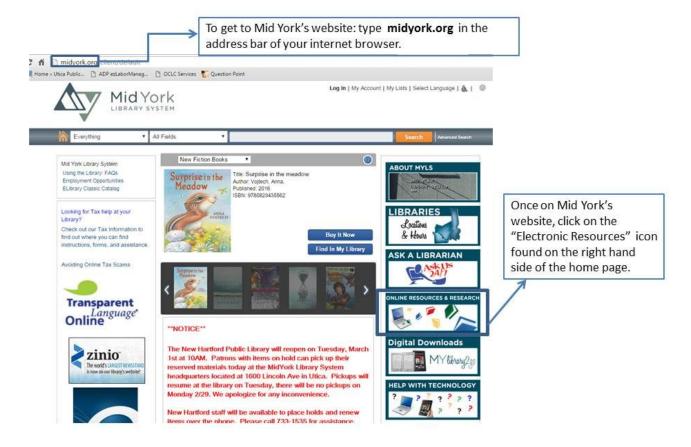

#### Resources

There are a lot of electronic resources available through Mid York. Today we are going to focus on the "Jobs and Careers" resources.

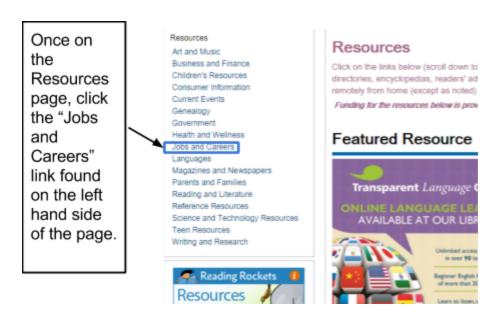

### **Job and Career Resources**

The websites found on this page are a good place to start when looking for a job.

## **Job and Career Resources**

#### Glassdoor

Take an inside look at jobs and sampanies. Search for jobs, read anonymous reviews and salary data from employees and interview candidates.

#### **New York Department of Labor**

Everything you need to know about working in New York State.

#### **New York State Civil Service**

Here is information about the state civil service system.

#### **Herkimer County Personnel and Employment**

Access to Civil Service exams and other job opportunities with Herkimer County.

#### **Madison County Civil Service and Personnel Information**

Information about Civil Service positions in Madison County.

#### Oneida County Civil Service and Personnel Information

Information about civil service exams and recruitment in Oneida County,

### Career Builder

Homepage to Career Builder and to jobs in the Utica area.

#### Indeed.com

"Indeed.com is a search engine for jobs, allowing job seekers to find jobs posted on thousands of company career sites and job boards."

#### **Oneida County Workforce Development**

Scroll down the page to find a list a important contact numbers related to employment, unemployment and other job related information in Oneida County.

# Test Prep Preview

A large number of preview practice tests.

This site provides practice questions for different tests.

Search and

apply to jobs online using

these sites.

These sites provide job related information at state or county level. Including civil service exams, job openings, and certifications.

# **New York Department of Labor**

**Features:** JobZone, information on job fairs, job openings, open apprenticeships, resume writing, and job certifications

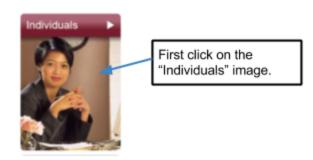

You will be brought to a page that has lots of different links. Below you will see the links that may be helpful for you when job searching.

# Individuals

### Job Seekers

Job Seekers Career Development **Labor Statistics** Career Center Events Overview Overview Career Fairs and Recruitments CareerZone Current Employment Statistics **JobZone** Find a Job **Growing Occupations** New York State Career Centers Occupational Licenses and Certifications Monthly Jobs Press Release Special Services and Health Insurance Occupational Wages Resumes Apprenticeship Training Overview Training Provider List

Active Trades

Current Recruitments

# Glassdoor, CareerBuilder, and Indeed

**Feature:** Easy ways to search for multiple jobs at once. Gives you the job descriptions and how to apply.

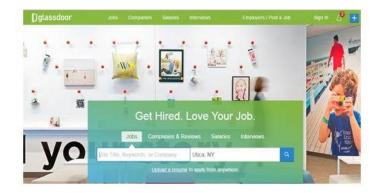

Glassdoor, CareerBuilder, and Indeed all have similar layouts. There is a search box for what kind of job you are looking for, and a search box for where you want to find a job. Each website also allows you to upload resumes once you have created a free account.

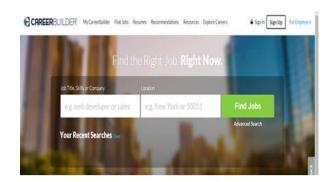

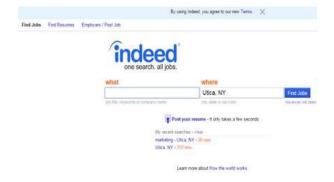

Glassdoor also has reviews by employees and rates the businesses that are hiring. It helps to give some insight into the businesses work environments.

## **Uploading a Resume**

- 1) Click on the "upload" or "add your resume" button.
- 2) Then it will have you select a file that you want to upload. When you click "browse" or "add file" you should get a box that pops up that looks like this:

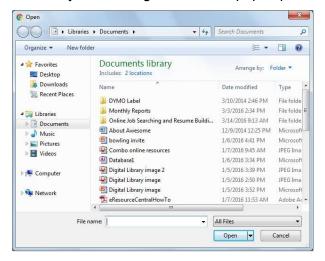

- 3) Choose the file that you want to upload by double clicking on it.
- 4) Then click the "upload" or "post" or "continue" button.

# Other Websites to Try:

**Monster.com, or CentralNewYorkHelpWanted.com** These are set up just like the websites found above. There is a search box to put in what type of job you are looking for and a place for where the job needs to be.

**LinkedIn.com** Is a site where you can post your resume and connect with employers. It is great for networking. Besides posting your resume you can also search for jobs through this site. Think of this as a professional Facebook.

# **Specific Businesses**

If there is a **specific place** that you want to apply to work at, and you know that they have a **website**, it may be easiest to just go to their website and see if they have any job openings. Companies normally have a link to either "**Careers**" or "**Employment**" found either in their **menu options or** at the **bottom** of the website's **page**.

### Resumes

Different employers have different ways of applying online for jobs. Some employers have applications to fill out that cover everything that you would put on your resume. Others want you to upload a resume into their online application, and others might want you to email a copy of your resume to them.

The best way to create a new resume is through a word processing program. If you use a version of **Microsoft Word** or if you use **Google Docs** there are resume templates that you can download. You just need to provide the information that goes into it.

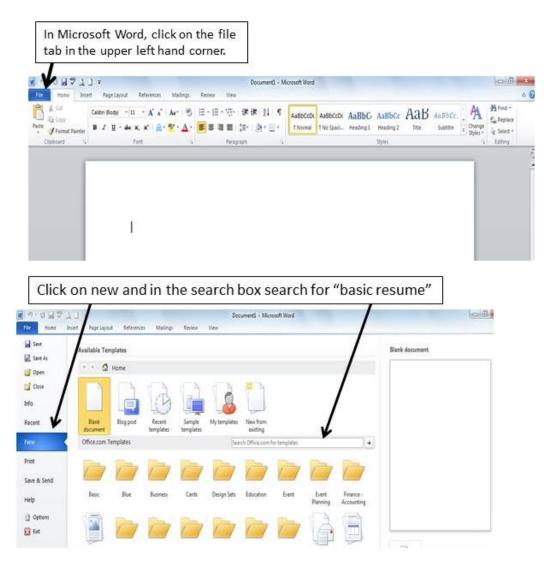

Once you have searched for "basic resume" or "resume" you can click on the template that you like and get started.

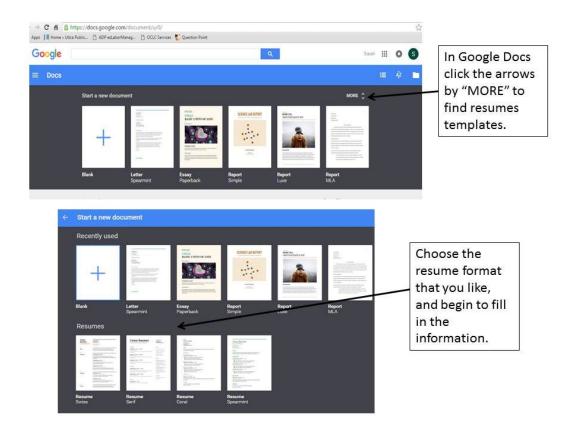

# **Helpful Website**

The Purdue OWL: Job Search Writing--<a href="https://owl.english.purdue.edu/owl/section/6/">https://owl.english.purdue.edu/owl/section/6/</a> Gives directions and examples of resumes and cover letters.